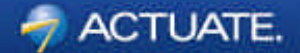

# **Advanced Eclipse BIRT Report Customization**

## Virgil Dodson

*Evangelist, BIRT Exchange July 3, 2008 Java Forum Stuttgart*

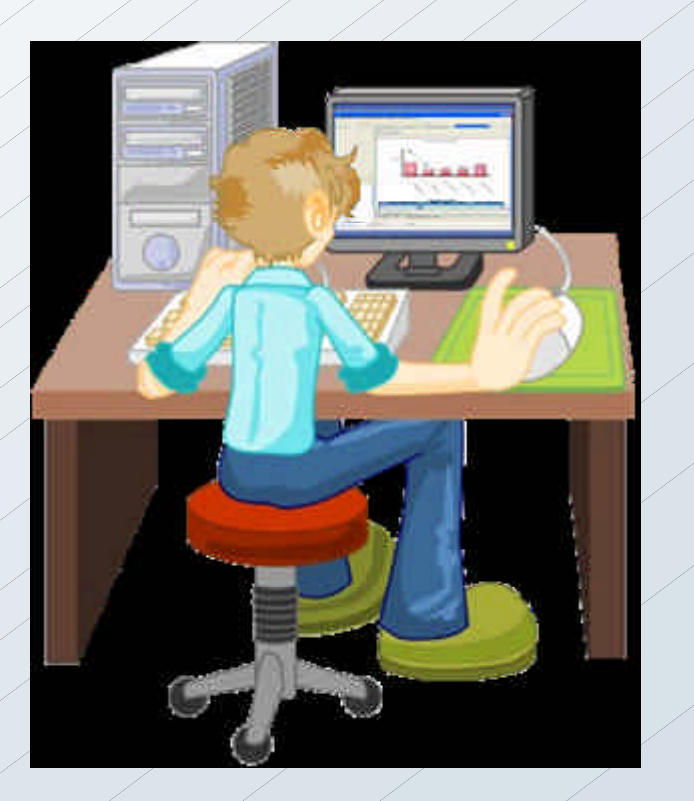

#### **Open Source Reporting: Eclipse BIRT**

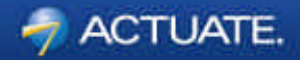

- **B**usiness **I**ntelligence and **R**eporting **T**ools
- Open source initiative as part of the Eclipse Foundation
- Founded, organized and led by Actuate
- Project launched in October, 2004

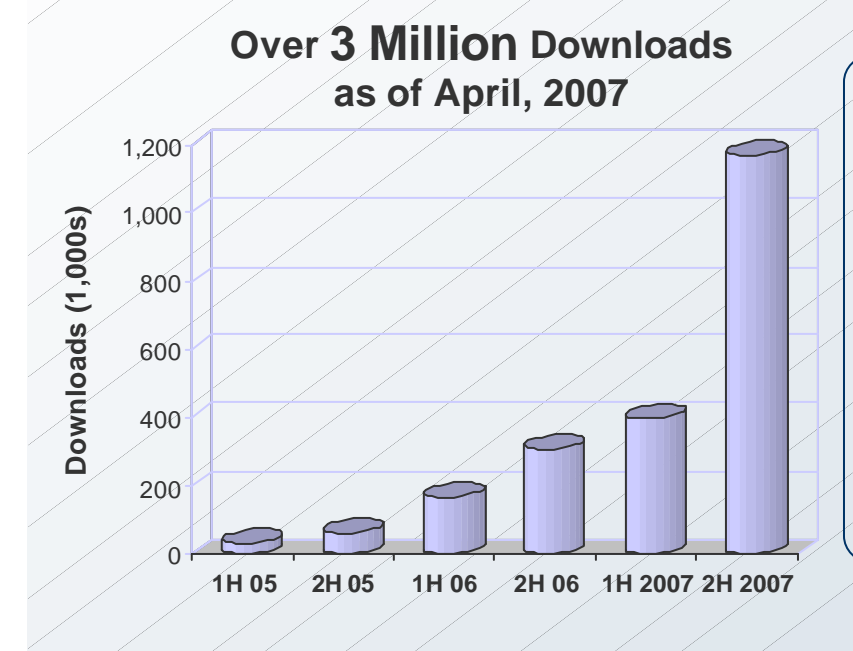

#### **Project Goals**

- Next generation reporting technology
- Eclipse-based Report Designer
- Web-centric design metaphor
- Open Source with rapid adoption
- Standards based & highly extensible
- Open XML design format
- Build community and ecosystem

#### **High Level BIRT Architecture**

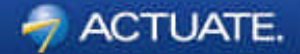

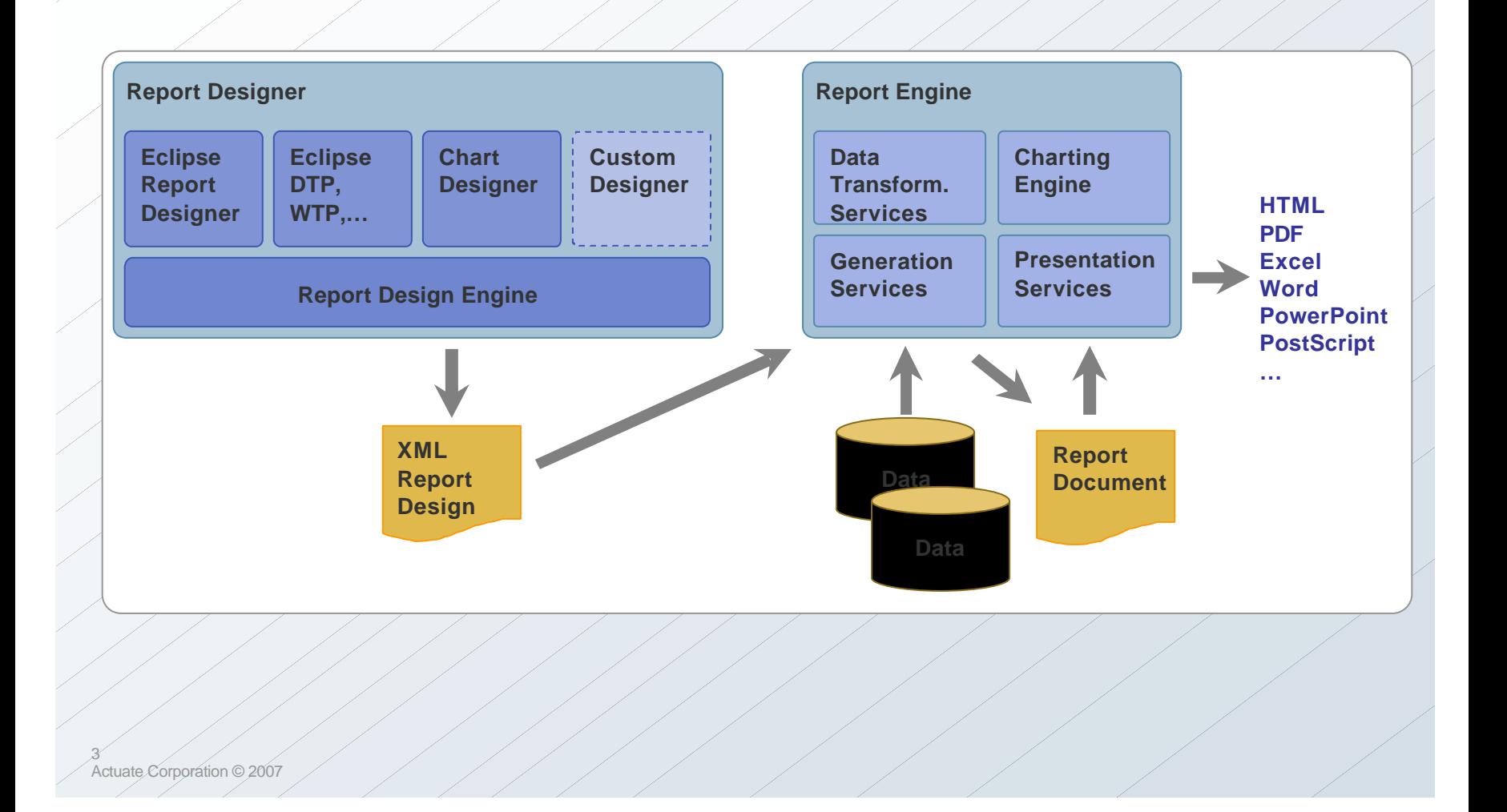

### **BIRT Report Designer**

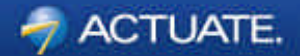

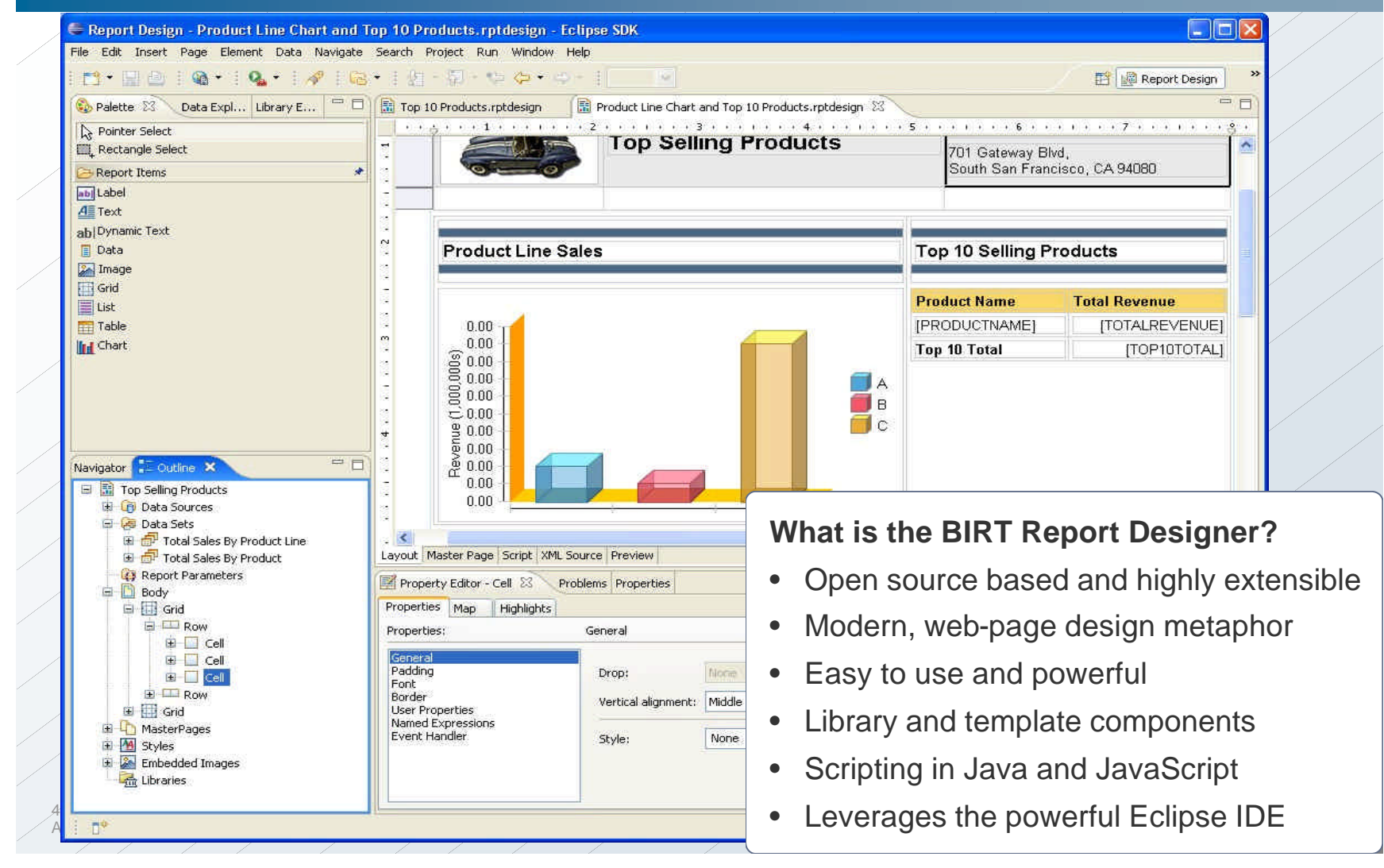

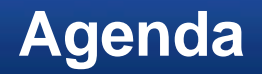

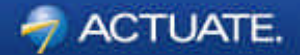

- Report Scripting
- Libraries and Templates
- 118N and Localization

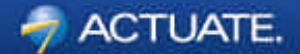

# Report Scripting

#### **What is Scripting?**

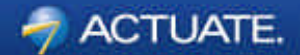

- Custom code to control various aspects of report creation
- Used as custom event handlers
- Java or JavaScript

#### **Why use scripting?**

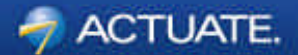

- Maximum Flexibility
- Data is rarely is the perfect format
- Business rules are rarely an exact science
- Use for Exception handling

#### **What can be done with Scripting?**

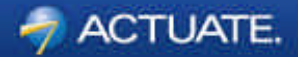

Create custom data sets

- Data from Java Objects
- Computed columns
- Fix/combine data parts of a field (reg exp, substr), remove MS Access image headers
- Modify report based on parameters or data
	- Show/hide/resize/drop controls (tables, columns, charts)
	- Conditionally change labels and images
- Highlight chart elements based on data
- Instantiate/Iterate global variables
	- Custom counts/sums

#### **Choosing between Java and JavaScript**

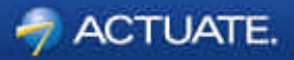

• Advantages of Scripting with **JavaScript**

- Easier for single event
- Simpler language construct
- Looser typing
- Less strict language rules
- Available to RCP applications
- Advantages of Scripting with **Java**
	- Can use Java editor
	- Easier to find and view scripts
	- Access to the integrated debugger

*Mix and Match! – You can use both Java and JavaScript Events… The JavaScript event overrides the Java event if the same event exist twice.*

#### **Events Overview**

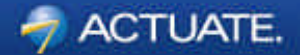

- Events are triggered throughout report execution
- Understanding the Event Order is important and depends on:
	- Engine Task Processes
	- BIRT Processing Phases
	- Event Types

#### **Engine Task Processes**

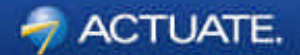

• Report Engine can be used in different ways

- 3 tasks related to report execution and rendering *RunTask RenderTask RunAndRenderTask*
- Using RunTask and then RenderTask means multiple processes to generate and view a report.
- RunAndRenderTask happens in single process so event firing order is different

#### **Engine Task Processes (cont.)**

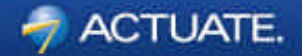

• Engine Tasks used with the Example Web Viewer

- '**frameset**' mapping uses RunTask and RenderTask… export from Viewer uses RenderTask
- '**run**', '**preview**' mapping uses RunAndRender Task
- Engine Tasks used with the BIRT Designer
	- Web Viewer Preview uses RunTask and then RenderTask

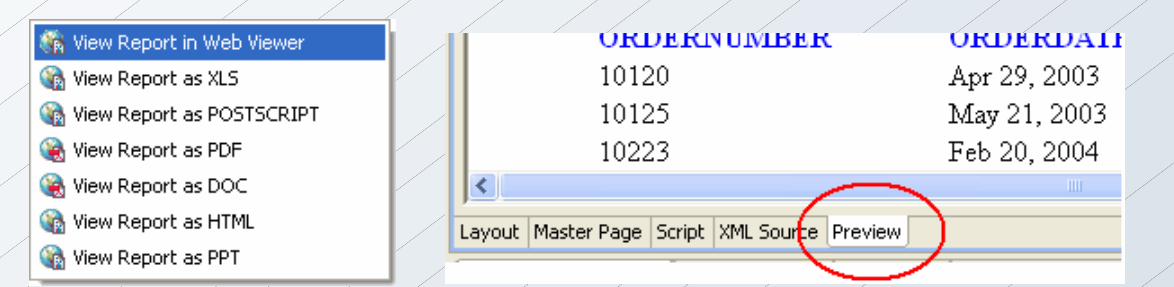

• Preview tab, plus rest of Preview icons use RunAndRenderTask

#### **BIRT Processing Phases**

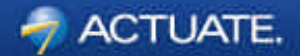

• BIRT report processing happens in three phases

- Preparation Phase
- Generation Phase
- Presentation Phase

#### **Preparation Phase**

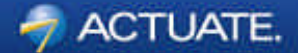

• Report items are prepared for execution

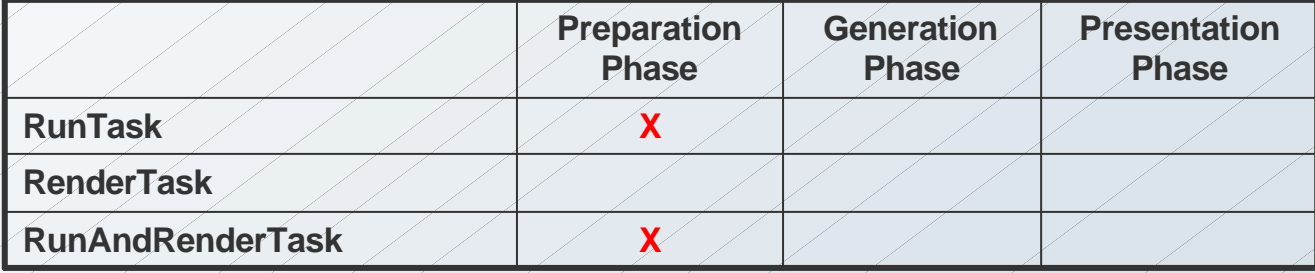

15

#### **Generation Phase**

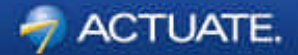

• creates the individual instances of report items

- connects to data sources
- executes data sets
- processes data needed for the report

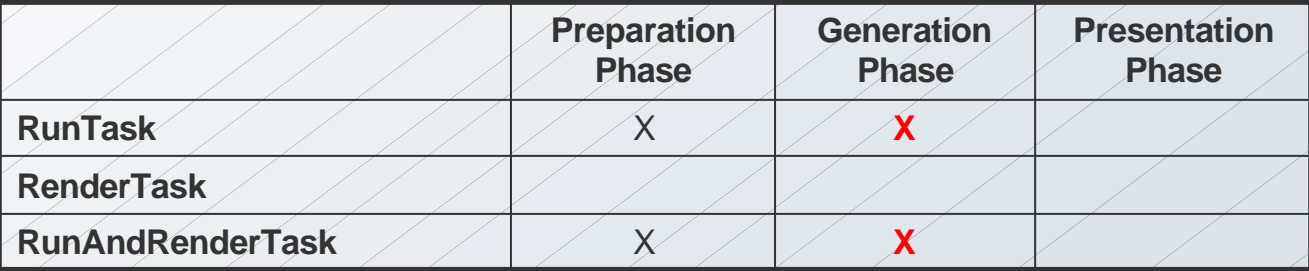

#### **Presentation Phase**

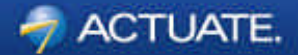

• Selects the proper emitter

• Produces the desired output

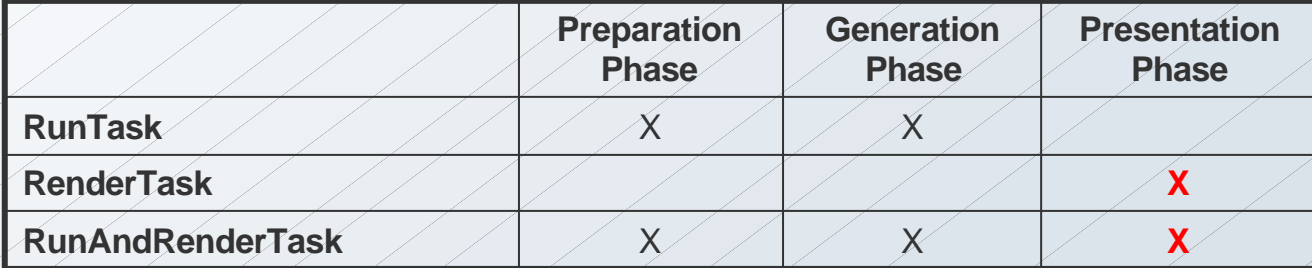

#### **BIRT Event Types**

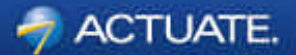

- Parameter events
- ReportDesign events
- Data Source/Set events
- ReportItem events

• Each event type has one or more events that will fire during report processing.

#### **Parameter Events**

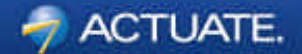

• validate()

• Used for extra validation or modifying parameter value • First event triggered for reports with parameters *After user enters parameter value Before rest of report events run*  • Only available in JavaScript **Expects true or false returned** *true – process as normal false – throw parameter not set exception*

#### **Report Design Events**

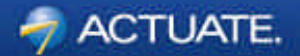

- Fired for all reports
- initialize()
	- once for each RunTask, RenderTask, or RunAndRenderTask
- beforeFactory()
	- Once; after Preparation Phase and before Generation Phase
- afterFactory()
	- Once; after Generation Phase
- beforeRender()
	- Once for each render task, before Presentation Phase
- afterRender()
	- Once for each render task, after Presentation Phase

#### **Data Source/Set Events**

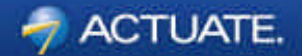

- All data sources and data sets have a common set of event handlers
- A scripted **Data Source** has two additional event handlers
- A scripted **Data Set** has three additional event handlers
- Data source/set events are fired prior to being used on a data bound item.
- If the data is not used on a report, these events will not fire
- Not advisable to write event handlers that rely on the data set event firing order.

#### **Data Source Events**

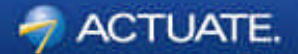

- beforeOpen()
- open() only for Scripted Data Sources
- afterOpen()
- beforeClose()
- close() only for Scripted Data Sources
- afterClose()

#### **Data Set Events**

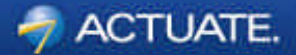

- beforeOpen()
- open() only for Scripted Data Sets
- afterOpen()
- fetch() required for Scripted Data Sets
- onFetch() as each row of data is retrieved
- beforeClose()
- close() only for Scripted Data Sources
- afterClose()

#### **ReportItem Events**

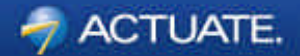

- Triggered for most report items
- onPrepare()
	- Fired at beginning of Preparation Phase before data binding.
	- Can be used to change the design of an item prior to creating instances of each item
- onCreate()
	- Fired during Generation Phase as item is being created
	- Can be used to change individual instance of item
- onRender()
	- **Fired during Presentation Phase**
	- Useful for operations regarding the output format
- onPageBreak()
	- Fires for all report items on a page when the break occurs

#### **Preparation Phase**

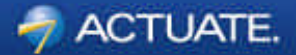

• Report items are prepared for execution

- Parameter validation
- **Initialization**
- Report element preparation

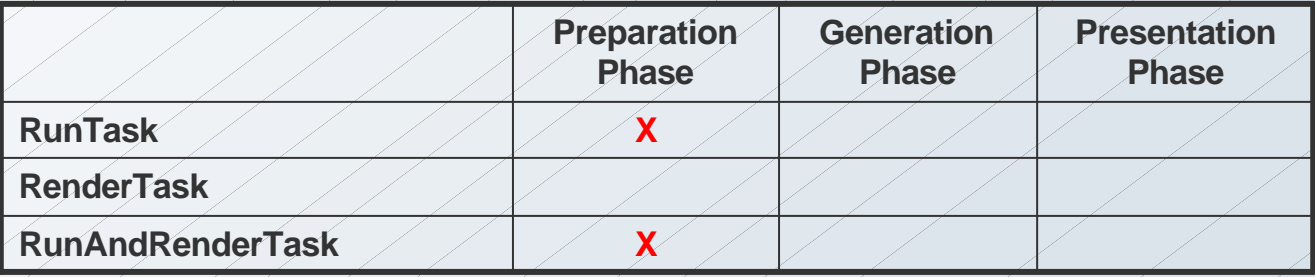

#### **Preparation Phase**

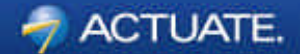

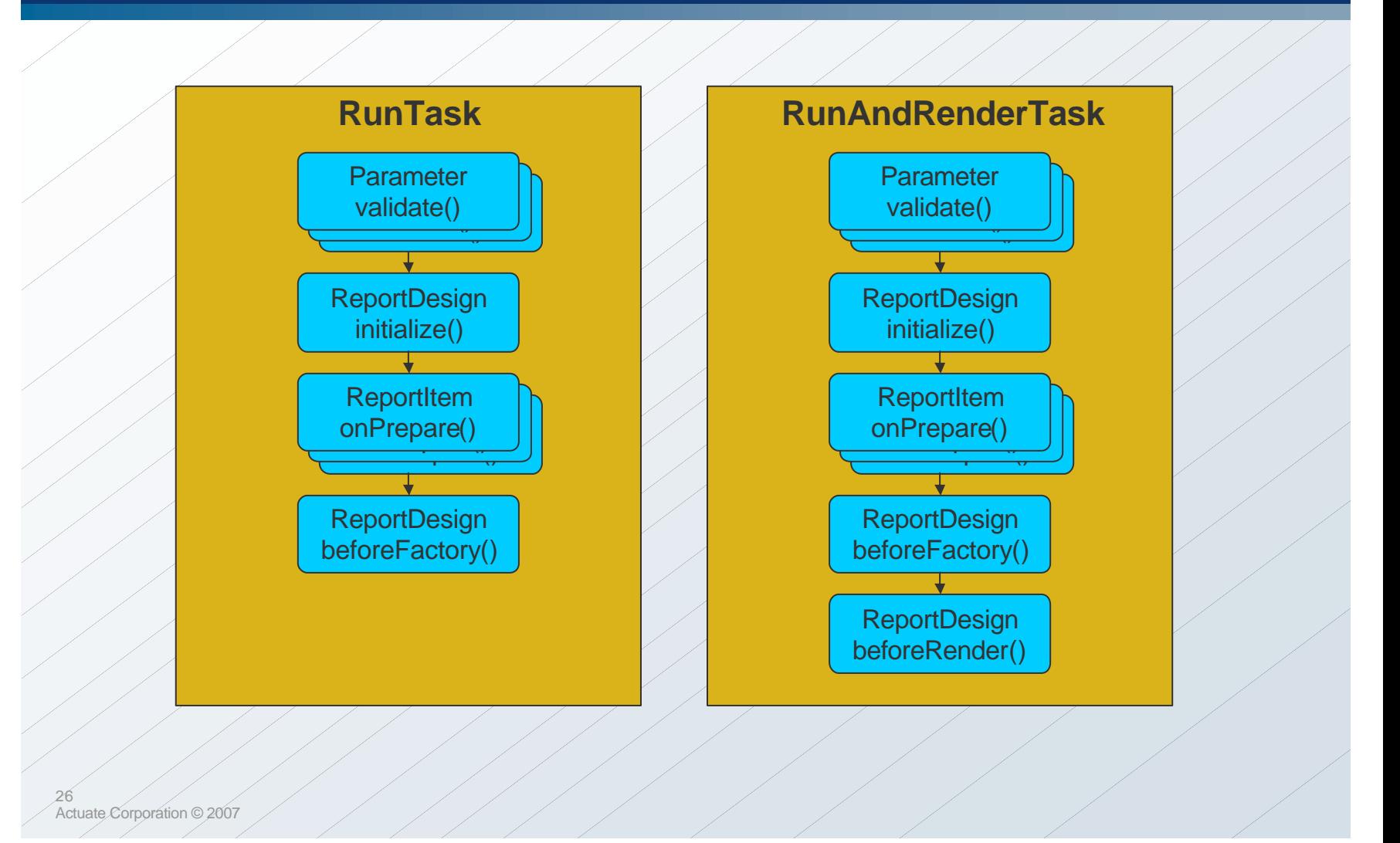

#### **Generation Phase**

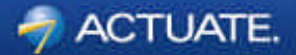

- Connecting to Data Sources
- Executing Data Sets and Data Cubes
- Data Binding Evaluation
- Creation of Report Items
- MasterPage content first…
- ...then Top-to-Bottom, Left-to-Right

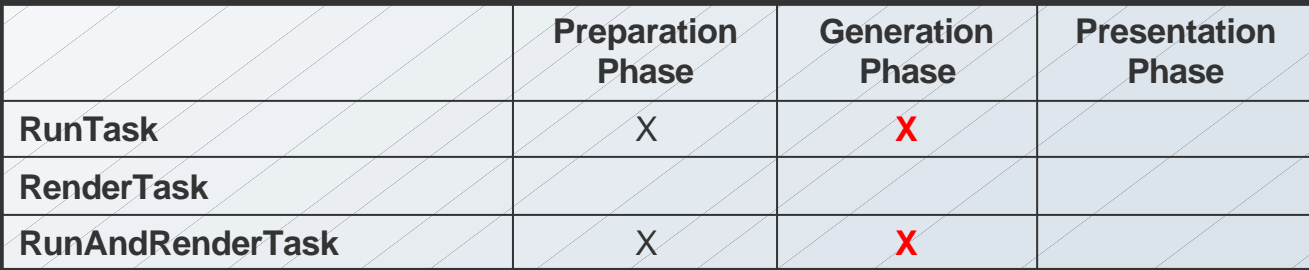

#### **Generation Phase**

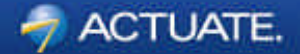

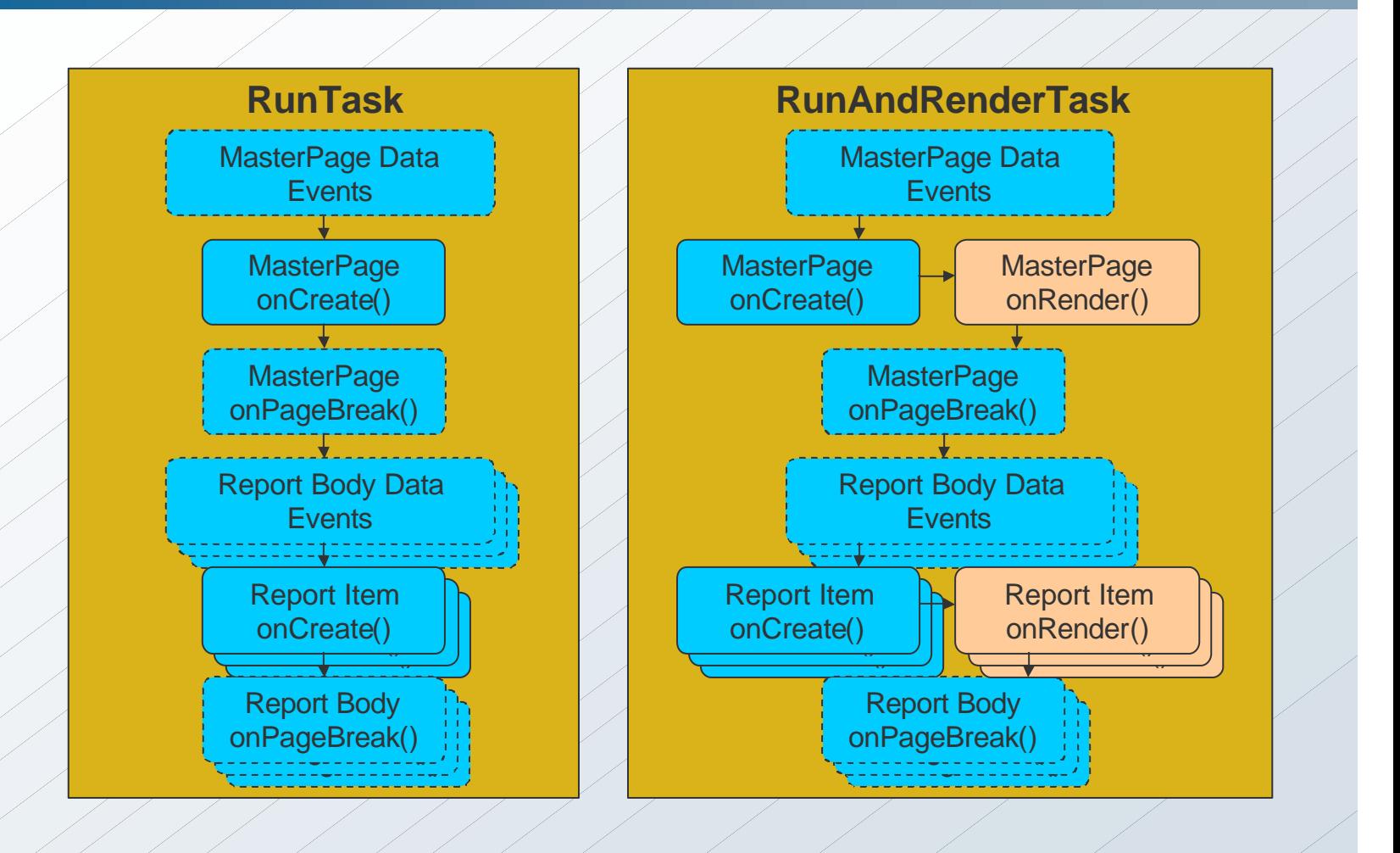

28 Actuate Corporation © 2007

#### **Report Element Processing**

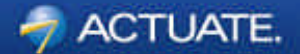

• Processing is Iterative • Nested Elements are processed before moving to the next element

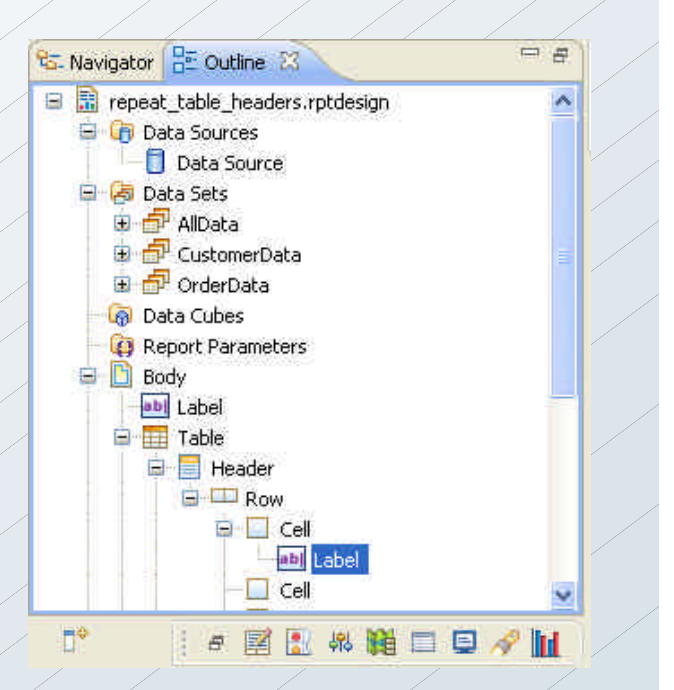

#### **onPageBreak Event**

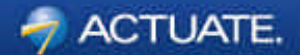

- Can be set on most elements
- Triggered in Generation Phase for RunAndRenderTask
- Triggered in Presentation Phase for RenderTask
- Only fired for output that supports pagination
- onPageBreak event fires just prior to the onCreate event for the first master page element on the next page

#### **Row Event Order Processing**

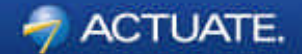

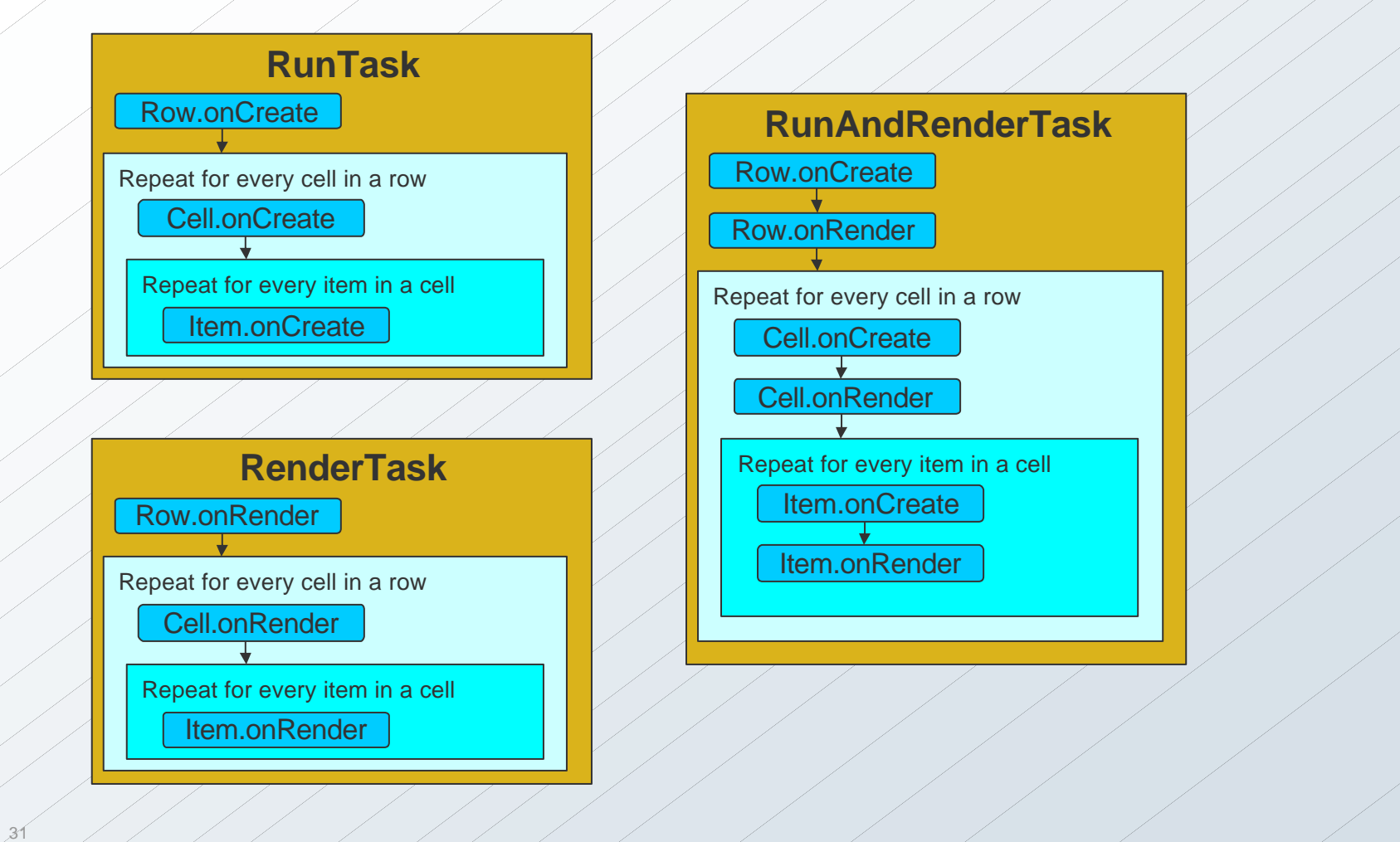

#### **Table or List Order Processing**

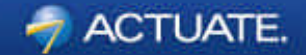

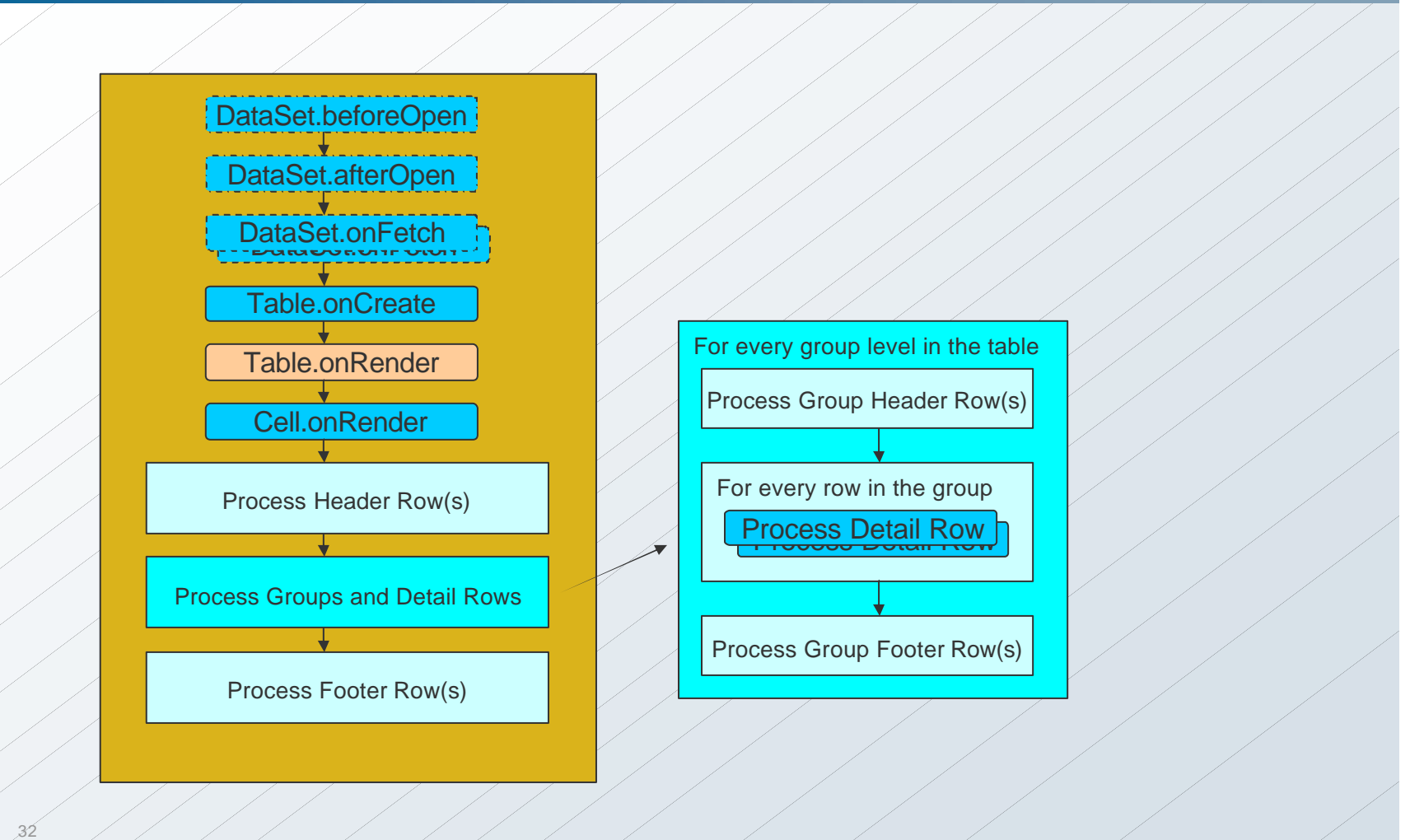

#### **Completion of Generation Phase**

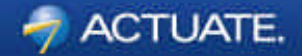

- Data Sources beforeClose() and afterClose() events are triggered
- afterFactory() event is triggered (RunTask Only)
- afterRender() event is triggered (RunAndRenderTask only)

#### **Presentation Phase**

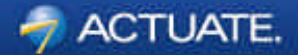

- Selects the proper emitter
- Produces the desired output
- onRender events triggered for all report items
- Initialize() is triggered RenderTask only

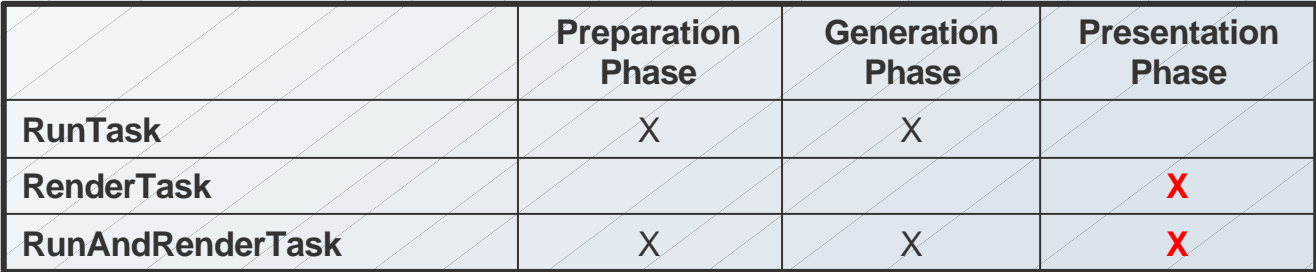

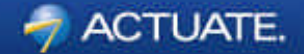

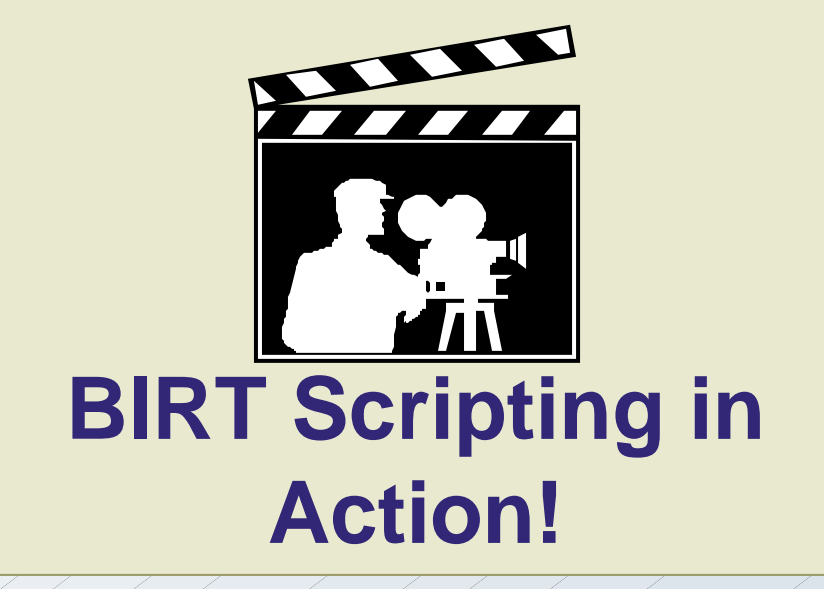

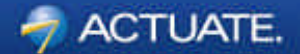

# Libraries and Templates

36

#### **What are Libraries?**

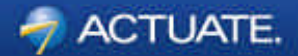

- "Container" for reusable report components
- Library can have:
	- Data Sources
	- Data Sets
	- Visual Report Items
	- Styles
	- Master Pages
- Library is "Dynamic"
- Can use multiple libraries in a report

#### **What are Templates?**

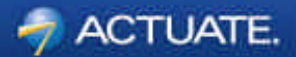

- Structure for a "standard" report layout
- Starting point for report designs
- Simple to Complex layouts
- Template can have:
	- Data Sources
	- Data Sets
	- Visual Report Items
	- Master Pages
- Template is a Report Design in any stage of completion
- Use Templates in BIRT Designer and BusinessReports
- Standard set of templates included in Designer

### **Difference between Libraries and Templates**

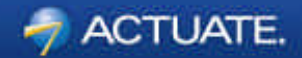

- Report Designs KEEP their link to Libraries
- Report Designs LOSE their link to Templates
- Changes in Libraries automatically promote changes to Designs • Changes in Templates only effect new Designs
- Templates ARE Report Designs
- Libraries ARE NOT Report Designs
- Templates CAN use Library elements
- Libraries CANNOT use a Template

#### **When to use Templates and Libraries?**

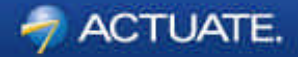

- More than a few reports
- Logos and headers might change
- Separate report development tasks
- Complex data structures
- Desire consistent layout or look and feel
- Use same components repeatedly

### **Benefits of using Libraries and Templates**

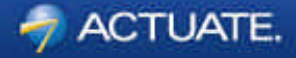

- Save time
- Reduce errors
- Reduce complexity
- Enforce standards
- More responsive to reporting requests

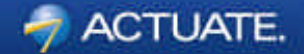

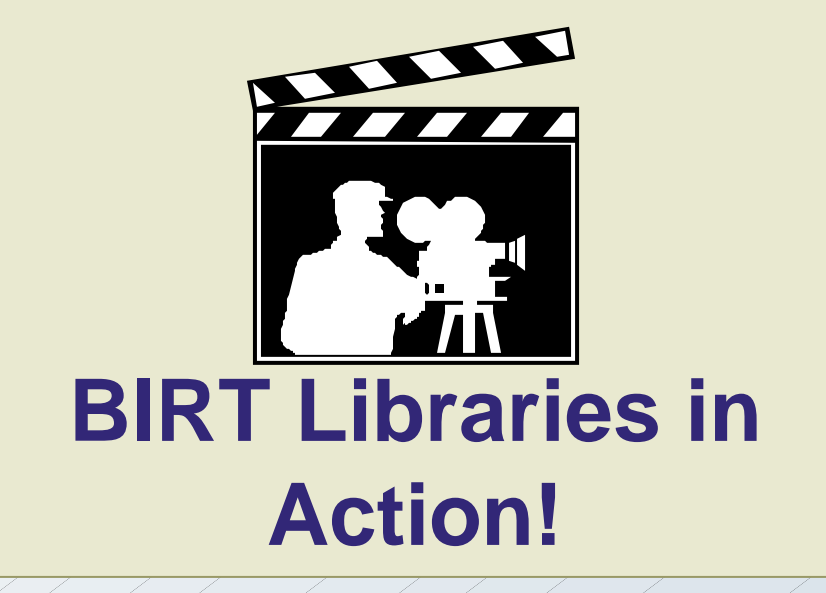

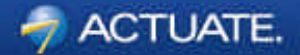

## I18N and Localization

43

#### **Introduction**

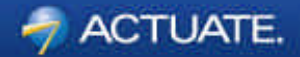

• BIRT report designs and templates can be localized

- You can localize static text in:
	- Labels
	- Text element
	- Chart elements
	- Parameters
- Localization also applies to date/time, currency and numeric format.

#### **Localization Process**

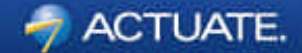

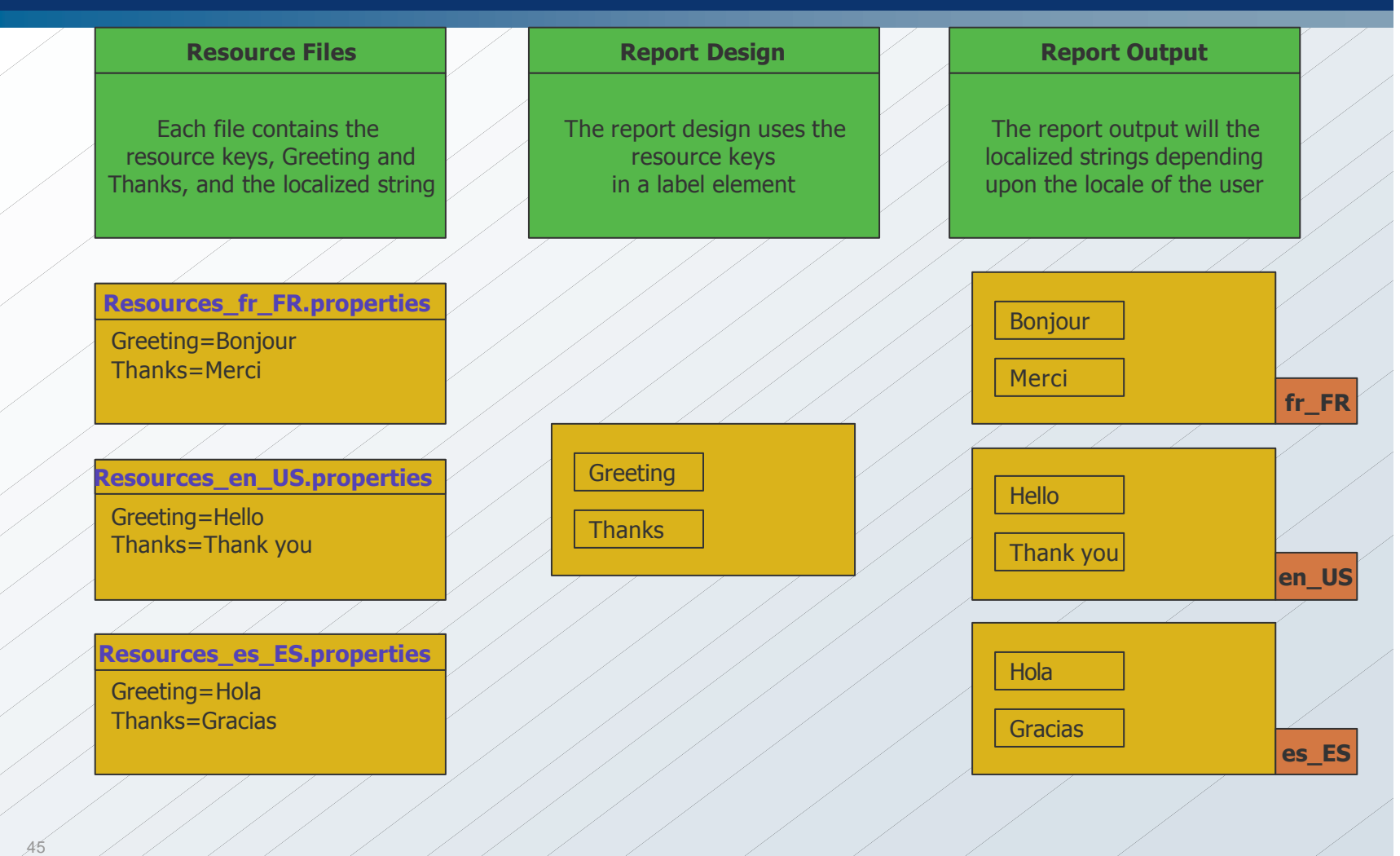

Actuate Corporation © 2007

#### **Resource Files**

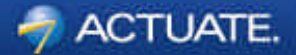

- Text file with .**properties** extension
	- e.g. MyResources.properties
- Default resource file contains keys and values
	- (key=value)
- Create one resource file for each supported language.
	- <filename>\_<ISO 639 language code>\_<ISO 3166 region code>.properties
	- e.g. MyResources\_fr\_FR.properties
- For each language resource file, provide the translation for each key
- You can create the files externally or in BIRT Designer.
- The files must be located in the Resources folder

#### **Using a Resource File**

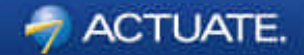

• To use a resource file, you need to add its reference to the report design.

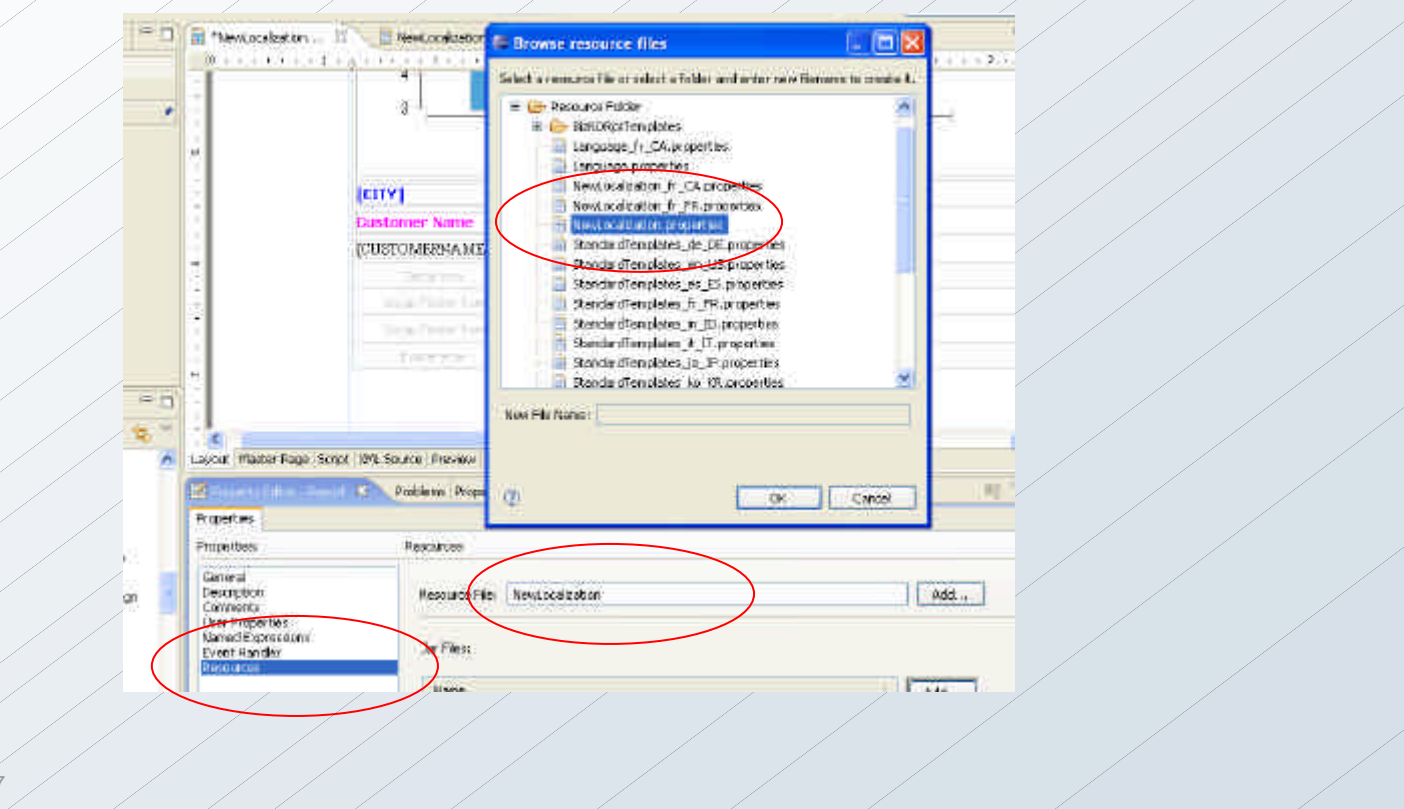

#### **Using a Resource File – cont'd**

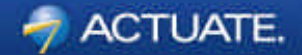

• Assign a resource key to a label or text element

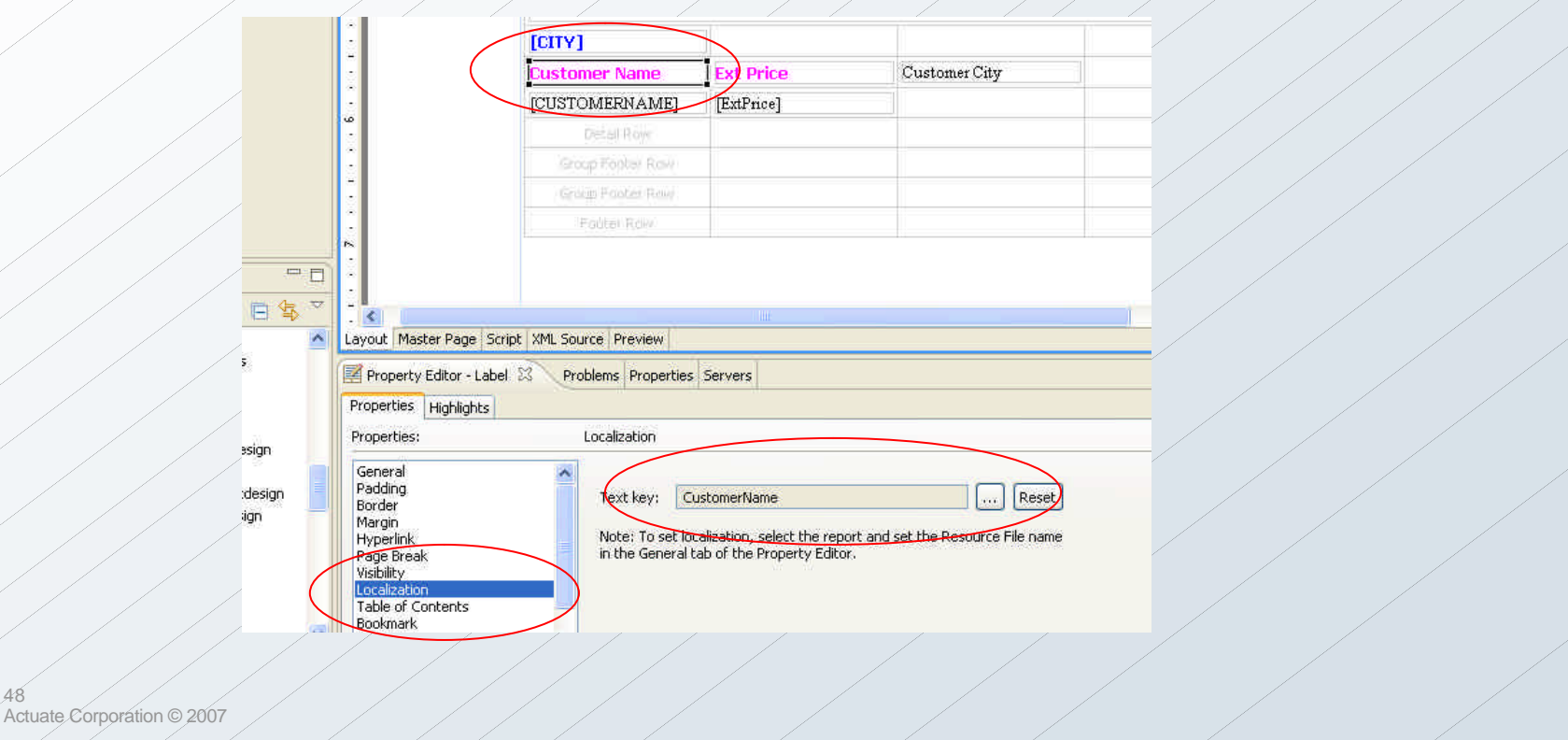

#### **Using a Resource File – cont'd**

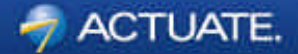

• Assign a resource key to a chart element

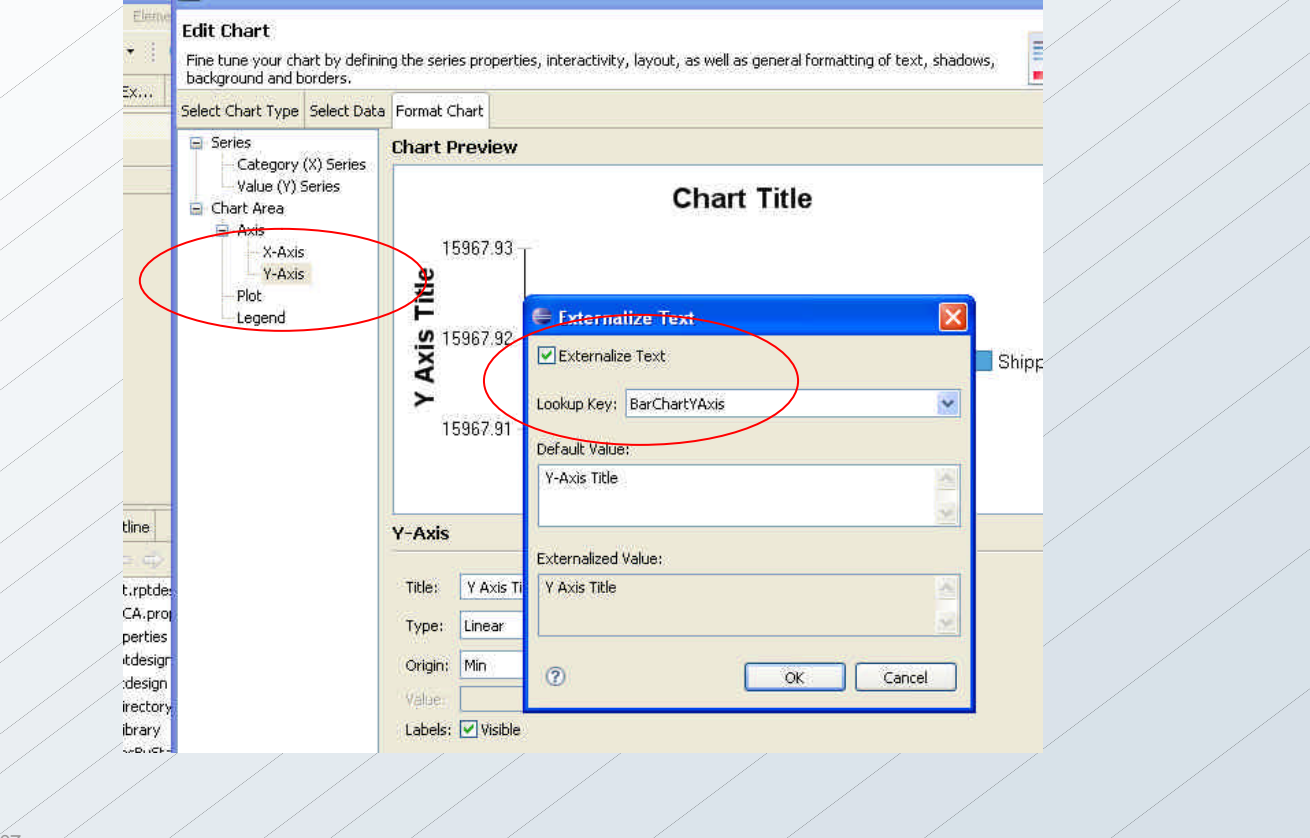

49

#### **Using a Resource File – cont'd**

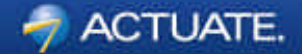

• Adding a resource key to a report parameter

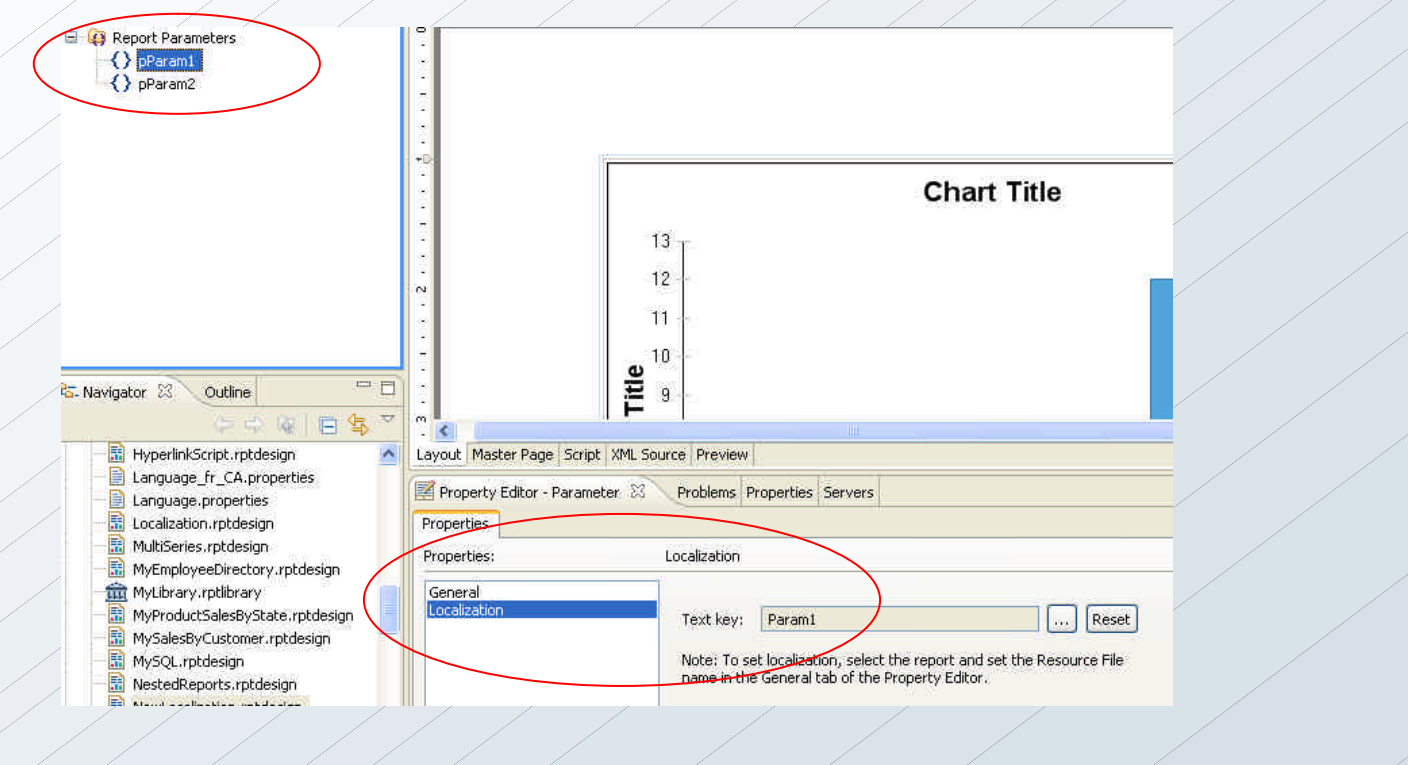

#### **Previewing a Report in Different Locales**

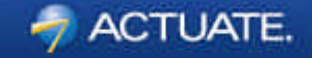

• In BIRT, you can preview the report in a different locale by changing the viewing preference in Windows  $\rightarrow$  Preferences  $\rightarrow$  Report Design  $\rightarrow$  Preview

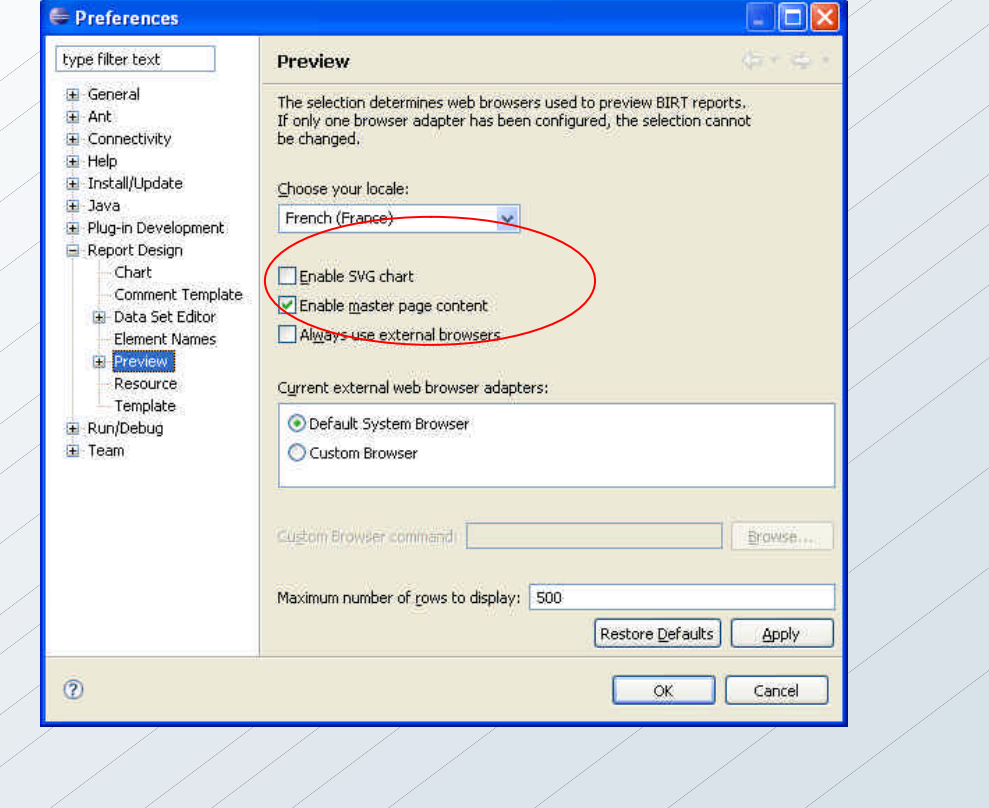

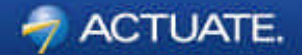

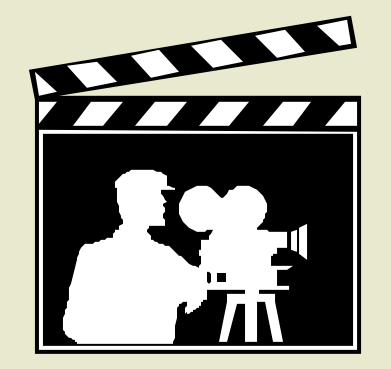

# **BIRT I18N in Action**

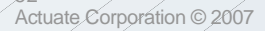

52

#### **New and Updated Publications**

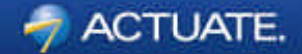

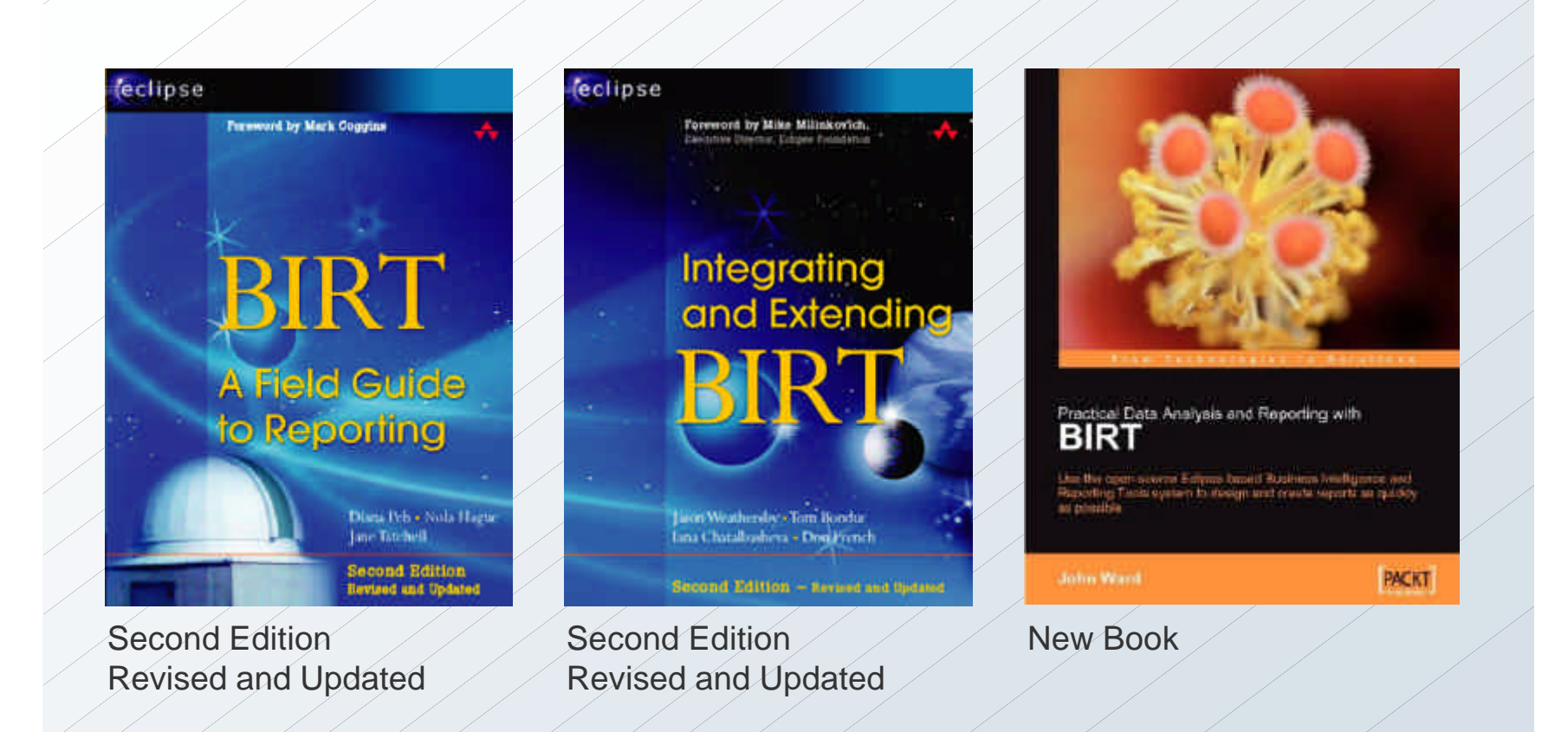

53 Actuate Corporation © 2007

#### **BIRT Exchange Community Site**

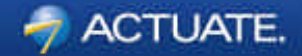

#### **Centralized Knowledge Hub for BIRT Developers**

- Access Downloads, Demos, Tutorials, Tips & Techniques, Webinars
- Easy for users to contribute content, share knowledge
- Enables developers to be more productive and build applications faster

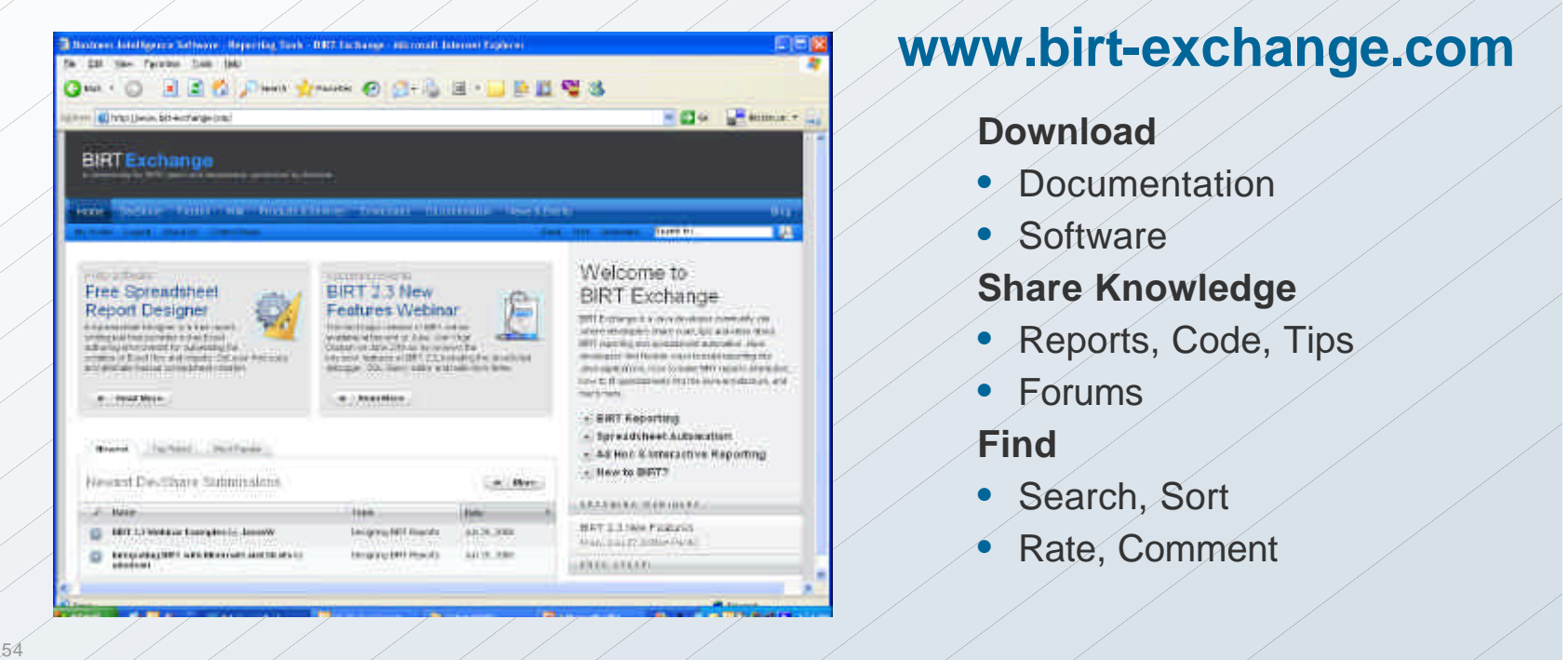